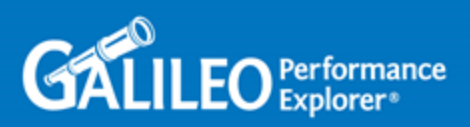

SOLUTION GUIDE

# How a Simple Client/Server Application Reacts When an Oracle RAC Node Fails

By: Justin Richard Bleistein

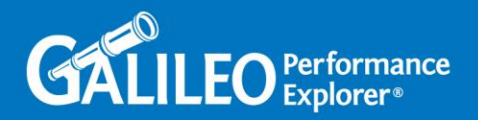

This Solution Guide is a demonstration of application connections using one of the Oracle database MAA, Maximum Availability Architecture components – RAC. This series will simulate an IT infrastructure failure, i.e. node/server failures, and how an application reacts and is kept highly available with the Oracle database which is protected by RAC.

We will be demonstrating how a simple client/server application written in Java SE, Standard Edition, reacts when the Oracle database instance it is connected to fails in an Oracle RAC environment. RAC stands for Real Applications Cluster. It is Oracle's high availability solution for their database software. In previous releases it was called Oracle Parallel Server. The high level configuration of an Oracle RAC cluster is one database residing on SAN disk which is shared between two or more nodes. In this type of configuration there are multiple Oracle instances connecting to this one Oracle database. The concept behind this configuration is that there will always be at least one node/path available to the database via the instance running on it, so that application will always have somewhere to go when attempting to connect to the database.

I wrote this application using the Java 7 SDK, Software Development Kit, (1.7). I used Eclipse as my IDE, Integrated Development Environment running on my OpenSuSE Linux laptop. I used the JDBC, Java DataBase Connectivity, driver version 6 to connect to Oracle. I embedded the database connection information in the Java code itself. The GUIs of this application were written using the JAVA Swing API. That being the case, I will not be using TAF, FAN or round robin TNS connection configurations. For this blog, I wanted to make it as bare bones and simple as possible. In a real world production environment an enterprise mission critical application written in JAVA would be written using JAVA EE, Enterprise Edition, standards and would be running via an application server software, e.g. IBM Websphere Application server, TomEE(Tomcat), JBOSS, Weblogic, etc..

In our test environment for this blog we have two IBM AIX LPARs running on a POWER 8 server. AIX is IBM's proprietary version of the UNIX operating system. The specs of the AIX LPARs are below:

- Aixdb1:
	- o OS patch level: AIX 7.1 TL 3 SP 4.
	- o Processor Entitlement: 0.2
	- o Virtual processor: 1
	- o 8 Gig of RAM
	- o SAN Storage: IBM V7000
	- o OS boots off of the SAN
	- o IP: 192.168.240.195
- Aixdb2:
	- o OS patch level: AIX 7.1 TL 3 SP 4.
	- o Processor Entitlement: 0.2
	- o Virtual processor: 1

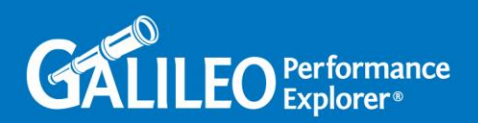

- o 8 Gig of RAM
- o SAN Storage: IBM V7000
- o OS boots off of the SAN
- o IP: 192.168.240.197

We are running Oracle Grid Infrastructure and Oracle database RAC on these AIX LPARs. The database specifications are listed below:

- Database Name: db
- RAC Instance one running on node #1 (Aixdb1): db1
- RAC Instance two running on node # 2 (Aixdb2): db2
- Oracle Grid Infrastructure software version: 12.1.0.1.0
- Oracle RDBMS software version with RAC option: 11.2.0.1.0
- Oracle Grid Infrastructure software home: /u01/app/12.1.0/grid/
- Oracle RBMS software home: /u05/app/oracle/product/11.2.0/dbhome\_1
- RAC SCAN cluster name: db-cluster
- RAC SCAN IP addresses:
	- $O$  192.168.240.179
	- $O$  192.168.240.180
	- $O$  192.168.240.181
- RAC VIP IP addresses:
	- o Aixdb1: 192.168.240.60
	- o Aixdb2: 192.168.240.83
- RAC private interconnect IP addresses:
	- o Aixdb1: 10.1.1.1
	- o Aixdb2: 10.1.1.2

The application is a simple two tier thick client. It is running on my Linux laptop which has network connectivity to the AIX database servers.

My JAVA application's file and directory structure consists of the executable oraconnect.jar and a directory named lib. The directory lib is where the JAVA libraries, i.e. jars, that my application needs reside. In this case the standard JAVA runtime library has everything I need except for the Oracle specific database interaction stuff. That is what the ojdbc6.jar file/library in the lib directory will be providing. My application will be referencing methods/functions in that library when it needs to talk to the Oracle database.

```
$ ls
lib oraconnect.jar 
$ ls -l lib
total 2676
-rw-r--r-- 1 justinb users 2739670 Jan 13 18:03 ojdbc6.jar
```
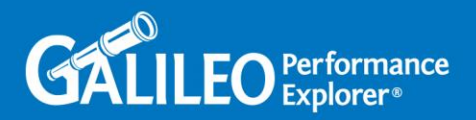

The main application jar file/executable is made up of the compiled JAVA code I wrote. JAVA classes are compiled JAVA executables. JAVA JAR files are also considered executable, they hold JAVA class files. This is one way of packaging and deploying a JAVA application. They can be seen below via the jar –tvf command. Note the jar command is available if you have the JDK installed:

```
$ jar -tvf oraconnect.jar
    102 Tue Jan 13 22:02:32 CET 2015 META-INF/MANIFEST.MF
   6173 Tue Jan 13 19:45:18 CET 2015 oraconnect/get_query_result1.class
   2271 Tue Jan 13 19:45:18 CET 2015 oraconnect/search.class
   5178 Tue Jan 13 21:06:36 CET 2015 oraconnect/create_contact.class
   674 Tue Jan 13 19:45:18 CET 2015 oraconnect/oraconnect.class
   2350 Tue Jan 13 19:45:18 CET 2015 oraconnect/main_menu.class
   1281 Tue Jan 13 22:02:18 CET 2015 oraconnect/db_connect.class
```
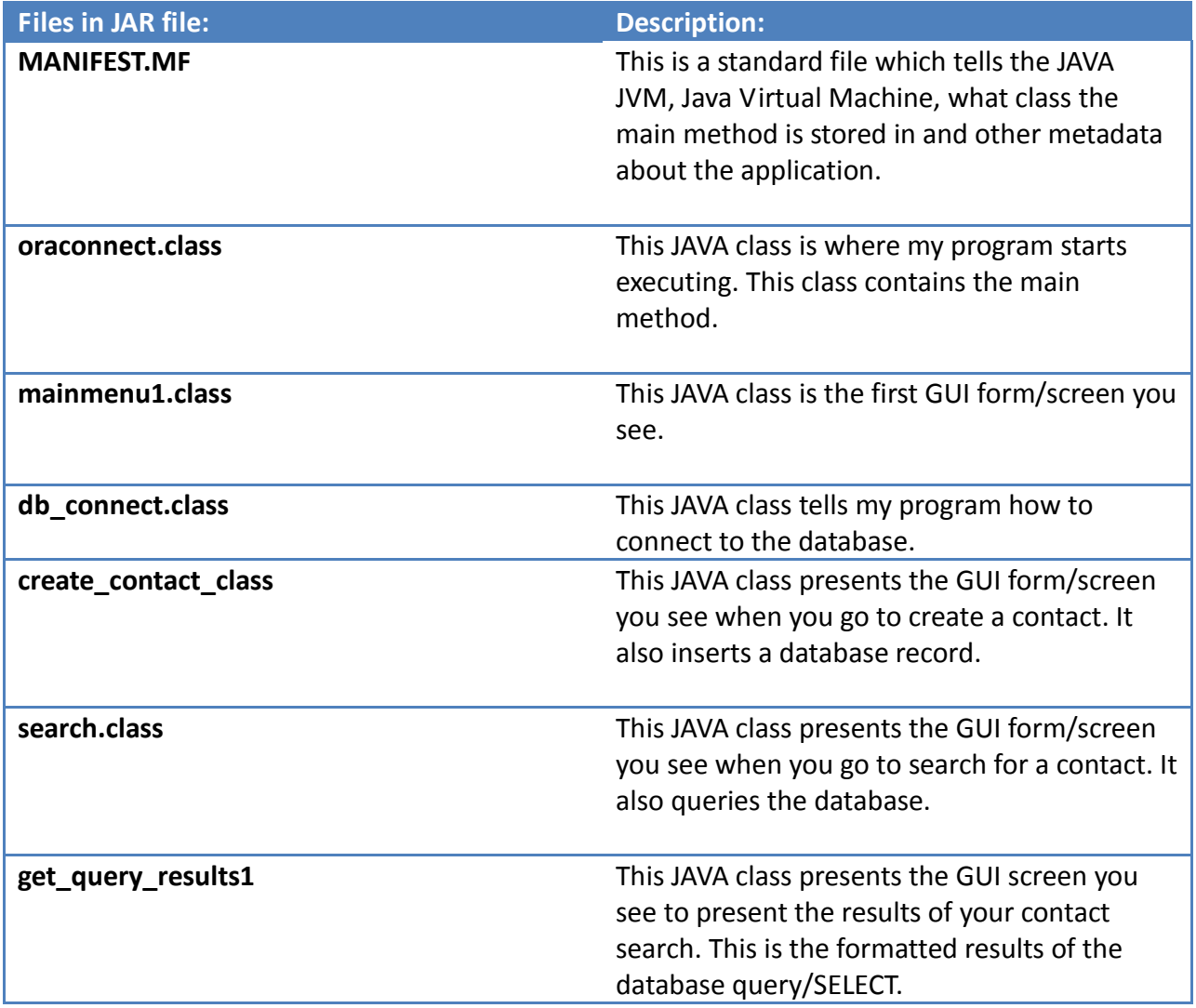

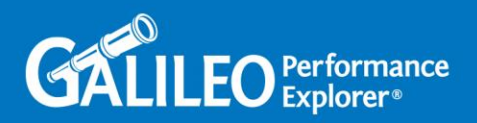

The db connect.class code uses the following to connect to the Oracle database. I am using a standard Type-4 JDBC thin client with this application, very basic.

## **jdbc:oracle:thin:@db-cluster:1521/db.ats.local**

In database terms when you create a contact my code inserts a record into the CONTACTS table of the APP schema.

When you search for a contact my code queries the database with a SELECT statement against the CONTACTS table of the APP schema.

Create contact:

# **INSERT INTO APP.CONTACTS VALUES ('LNAME','FNAME','AGE','ADDRESS','CITY','ZIP');**

Search for a contact:

# **SELECT \* FROM APP.CONTACTS;**

From a database interaction standpoint this application is very simple. It requires a very simple schema, i.e. one table. It is only intended to demonstrate how applications which just do a simple connection to a database perform simple DMLs react to a node failure in a RAC environment.

The first thing we need to check is that our Oracle SCAN is setup correctly. SCAN stands for Single Client Access Name. It was introduced in Oracle 11g. It allows clients/applications to access the database via one DNS resolved network name and then let Oracle figure out which node in the cluster to send the application connection to. SCAN needs to be a DNS entry and needs to resolve to three IP addresses. It needs to be setup in a round robin configuration. To test your SCAN IP configuration, use the nslookup and/or ping command a few times. Each time you run nslookup or ping you should see the three IP addresses of the SCAN name rotating. The SCAN name is basically the network name that applications use to access the Oracle database cluster.

From my Linux PC, i.e. where the JAVA application will run from:

# **nslookup db-cluster.ats.local** Server: 192.168.240.150 Address: 192.168.240.150#53 Name: db-cluster.ats.local Address: 192.168.240.180 Name: db-cluster.ats.local Address: 192.168.240.179

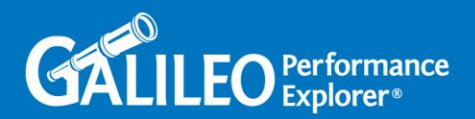

Name: db-cluster.ats.local Address: 192.168.240.181 # **nslookup db-cluster.ats.local** Server: 192.168.240.150 Address: 192.168.240.150#53 Name: db-cluster.ats.local Address: 192.168.240.179 Name: db-cluster.ats.local Address: 192.168.240.181 Name: db-cluster.ats.local Address: 192.168.240.180 # **nslookup db-cluster.ats.local** Server: 192.168.240.150 Address: 192.168.240.150#53 Name: db-cluster.ats.local Address: 192.168.240.181 Name: db-cluster.ats.local Address: 192.168.240.180 Name: db-cluster.ats.local Address: 192.168.240.179 oracle@justinbspc1:~> **ping db-cluster** PING db-cluster.ats.local (192.168.240.179) 56(84) bytes of data. 64 bytes from db-cluster (192.168.240.179): icmp\_seq=1 ttl=255 time=11.6 ms 64 bytes from db-cluster (192.168.240.179): icmp\_seq=2 ttl=255 time=13.3 ms 64 bytes from db-cluster (192.168.240.179): icmp\_seq=3 ttl=255 time=9.07 ms  $^{\wedge}$ C --- db-cluster.ats.local ping statistics --- 3 packets transmitted, 3 received, 0% packet loss, time 2003ms rtt min/avg/max/mdev = 9.071/11.368/13.348/1.760 ms oracle@justinbspc1:~> **ping db-cluster** PING db-cluster.ats.local (192.168.240.181) 56(84) bytes of data. 64 bytes from db-cluster.ats.local (192.168.240.181): icmp\_seq=1 ttl=255 time=7.66 ms 64 bytes from db-cluster.ats.local (192.168.240.181): icmp\_seq=2 ttl=255 time=19.7 ms  $^{\wedge}$ C --- db-cluster.ats.local ping statistics --- 2 packets transmitted, 2 received, 0% packet loss, time 1001ms rtt min/avg/max/mdev = 7.663/13.709/19.755/6.046 ms oracle@justinbspc1:~> **ping db-cluster** PING db-cluster.ats.local (192.168.240.180) 56(84) bytes of data. 64 bytes from db-cluster.ats.local (192.168.240.180): icmp\_seq=1 ttl=255

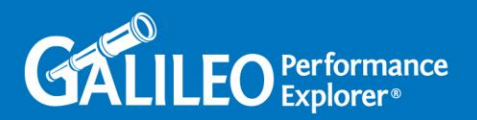

```
time=12.7 ms
64 bytes from db-cluster.ats.local (192.168.240.180): icmp_seq=2 ttl=255 
time=1010 ms
64 bytes from db-cluster.ats.local (192.168.240.180): icmp_seq=3 ttl=255 
time=12.5 ms
\wedgeC
--- db-cluster.ats.local ping statistics ---
3 packets transmitted, 3 received, 0% packet loss, time 2001ms
rtt min/avg/max/mdev = 12.555/345.102/1010.028/470.173 ms, pipe 2
```
On the AIX database server Aixdb1 lets start Oracle clusterware:

```
# id
uid=0(root) gid=0(system) 
groups=2(bin),3(sys),7(security),8(cron),10(audit),11(lp)
# hostname
Aixdb1
# uname
AIX
# ps -ef | grep -i smon | grep -iv grep
#
# grep -i grid /etc/oratab
+ASM1:/u01/app/12.1.0/grid:N: # line added by Agent
# cd /u01/app/12.1.0/grid/bin
# ./crsctl start crs
CRS-4123: Oracle High Availability Services has been started.
# ps -ef | grep -i smon | grep -iv grep
    grid 10092782 1 0 09:26:35 - 0:00 asm smon +ASM1
 oracle 26673346 1 0 09:29:27 - 0:00 ora_smon_db1
Oracle clusterware is configured to start both our ASM instance and our database instance db1:
# su - oracle
ORACLE_SID = [oracle] ? +ASM1 
The Oracle base has been set to /u01/app/12.1.0/grid
$ srvctl status database -d db
```
Instance db1 is running on node Aixdb1 Instance db2 is not running on node Aixdb2

\$ **srvctl status asm** ASM is running on Aixdb1

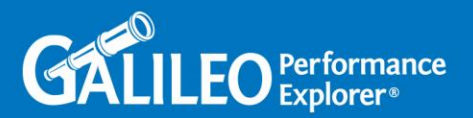

Let's now start Oracle clusterware on the second node in our cluster – AIX server Aixdb2:

```
# id
uid=0(root) gid=0(system) 
groups=2(bin),3(sys),7(security),8(cron),10(audit),11(lp)
# hostname
Aixdb2
# uname
AIX
# ps -ef | grep -i smon | grep -iv grep
#
# grep -i grid /etc/oratab
+ASM2:/u01/app/12.1.0/grid:N: # line added by Agent
# cd /u01/app/12.1.0/grid/bin
# ./crsctl start crs
CRS-4123: Oracle High Availability Services has been started.
# ps -ef | grep -i smon | grep -iv grep
  grid 6684844 1 0 09:53:18 - 0:00 asm_smon_+ASM2<br>oracle 12845192 1 0 09:55:29 - 0:00 ora smon db2
                          1 0 09:55:29 - 0:00 ora_smon_db2
# su - oracle
ORACLE_SID = [oracle] ? +ASM2
The Oracle base has been set to /u01/app/12.1.0/grid
$ srvctl status database -d db
Instance db1 is running on node Aixdb1
Instance db2 is running on node Aixdb2
$ srvctl status asm
ASM is running on Aixdb1,Aixdb2
Back on the first node in the cluster let's verify that we can connect to the first Oracle database 
instance via OS authentication and verify that this is indeed a RAC database:
```
\$ **hostname** Aiixdb1

#### \$ **id**

```
uid=206(oracle) gid=202(oinstall) 
groups=203(dba),209(asmdba),211(backupdba),212(dgdba),213(kmdba)
```
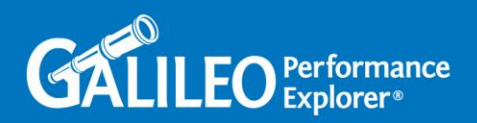

\$ **. oraenv** ORACLE\_SID = [oracle] ? **db1** The Oracle base has been set to /u05/app/oracle \$ **sqlplus / as sysdba** SQL\*Plus: Release 11.2.0.1.0 Production on Thu Jun 11 10:03:01 2015 Copyright (c) 1982, 2009, Oracle. All rights reserved. Connected to: Oracle Database 11g Release 11.2.0.1.0 - 64bit Production With the Real Application Clusters and Automatic Storage Management options SQL> **show user;** USER is "SYS" SQL> **select name from v\$database;** NAME --------- DB SQL> **select instance\_name from v\$instance;** INSTANCE\_NAME --------------- db1 SQL> **select instance\_number from v\$instance;** INSTANCE\_NUMBER --------------- 1 SQL> **select thread# from v\$instance;** THREAD# ---------- 1 On node # 2: \$ **. oraenv** ORACLE\_SID = [oracle] ? **db2** The Oracle base has been set to /u05/app/oracle

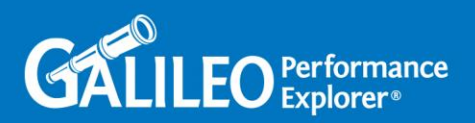

\$ **sqlplus / as sysdba**

SQL\*Plus: Release 11.2.0.1.0 Production on Thu Jun 11 10:03:01 2015 Copyright (c) 1982, 2009, Oracle. All rights reserved. Connected to: Oracle Database 11g Release 11.2.0.1.0 - 64bit Production With the Real Application Clusters and Automatic Storage Management options SQL> **show user;** USER is "SYS" SQL> **select name from v\$database;** NAME --------- DB SQL> **select instance\_name from v\$instance;**  INSTANCE\_NAME --------------- db2 SQL> **select instance\_number from v\$instance;** INSTANCE\_NUMBER --------------- 2 SQL> **select thread# from v\$instance;** THREAD# ---------- 2

Create the database user that our Java application will be connecting to the database as and create the schema which will own the database objects which our Java application will be using. Note, this can be done from any instance in the cluster. Since you are on the second node in the cluster currently, that will do.

SQL> **select tablespace\_name from dba\_tablespaces;**

TABLESPACE\_NAME ------------------------------

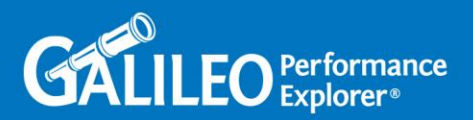

SYSTEM SYSAUX UNDOTBS1 TEMP USERS UNDOTBS2 6 rows selected. SQL> **select name from v\$datafile;** NAME ----------------------------------------------------------------------------- --- +DATA/db/datafile/system.269.864599303 +DATA/db/datafile/sysaux.270.864599303 +DATA/db/datafile/undotbs1.271.864599303 +DATA/db/datafile/users.272.864599303 +DATA/db/datafile/undotbs2.277.864599419 SQL> **create tablespace app\_data01 datafile '+DATA' size 100m;** Tablespace created. SQL> **select tablespace\_name from dba\_tablespaces where tablespace\_name = 'APP\_DATA01';** TABLESPACE\_NAME ------------------------------ APP\_DATA01 SQL> **create user app identified by app123 default tablespace app\_data01;** User created.

Every Oracle database user, human or app, needs to have the CREATE SESSION Oracle system privilege granted, otherwise they won't be able to do anything in Oracle. We will also grant the Oracle system privilege CREATE TABLE as well as set the quota of the tablespace we created earlier to unlimited. This will allow our app to write to the table in our schema which will reside in the app\_data01 tablespace.

SQL> **grant create session to app;**

Grant succeeded.

SQL> **grant create table to app;**

Grant succeeded.

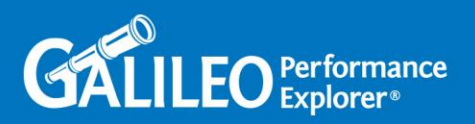

## SQL> **alter user app quota unlimited on app\_data01;**

User altered.

Change users from SYS to user app, our schema owner, and create the schema objects, i.e. table we will use.

Note, in more advanced enterprise applications there will be many more schema objects supporting the application such as views, indexes, sequences, etc...

```
SQL> connect app/app123;
Connected.
SQL> show user;
USER is "APP"
SQL> create table contacts(lname varchar2(20),
  2 fname varchar2(20),
  3 age number(3),
  4 address varchar2(60),
  5 city varchar2(60),
  6 zip number(5));
Table created.
SQL> desc contacts;
Name Null? Type
----------------------------------------- -------- -------------------------
---
LNAME VARCHAR2(20)
FNAME VARCHAR2(20)
AGE NUMBER(3)
ADDRESS VARCHAR2(60)
CITY VARCHAR2(60)
ZIP NUMBER(5)
SQL> select * from contacts;
no rows selected
```
The table our application will need, contacts, has six columns. Each column has a specific datatype. No constraints, remember this is a very simple example.

This one table will hold our contact information. The table represents a person/contact entity and each attribute of the person is represented by columns.

Specific information about the person will be stored in the columns of this table.

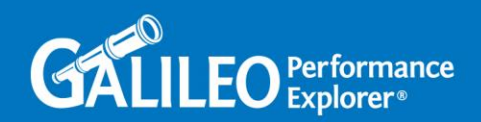

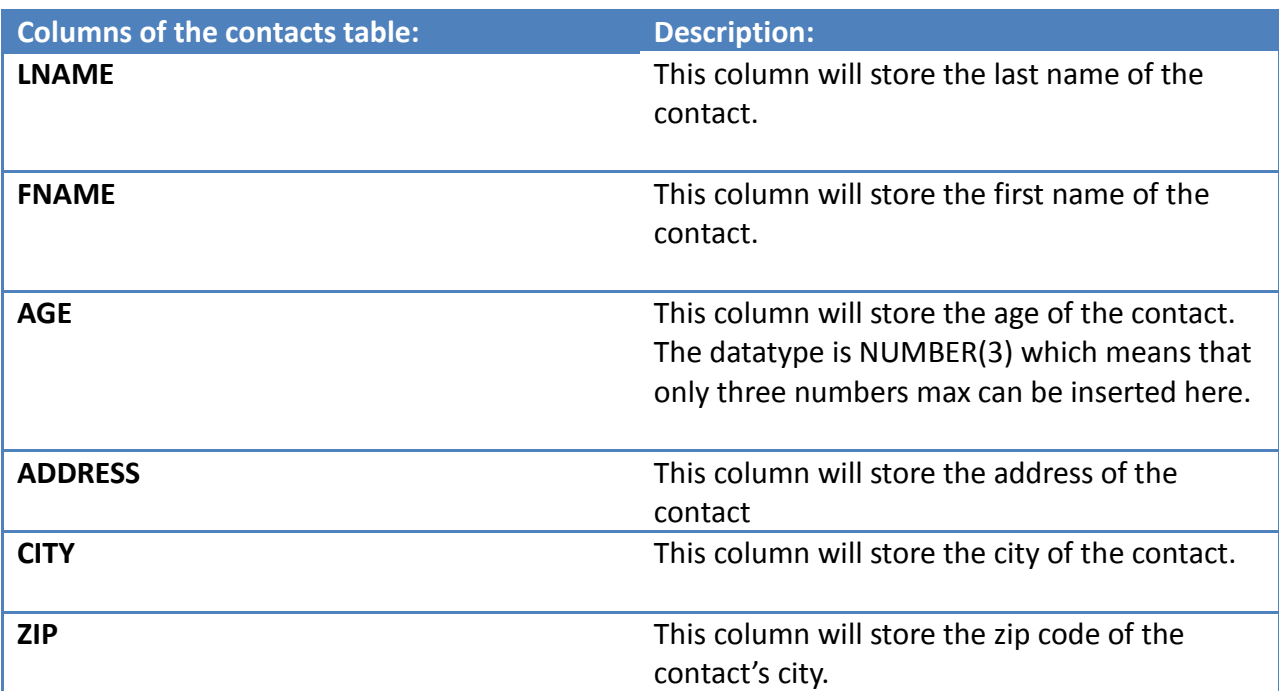

Back on the first node of the cluster, we will see the table we created in the database from node 2. That is because this is the same database accessed by two instances.

```
# su - oracle
ORACLE_SID = [oracle] ? db2
The Oracle base for ORACLE HOME=/u05/app/oracle/product/11.2.0/dbhome 1 is
/u05/app/oracle
```

```
$ id
uid=206(oracle) gid=202(oinstall) 
groups=203(dba),209(asmdba),212(dgdba),213(kmdba)
```
## \$ **hostname** Aixdb1

Connect to the database via Sqlplus as the app database user on node # 1:

# \$ **sqlplus**

```
SQL*Plus: Release 11.2.0.1.0 Production on Thu Jun 11 10:12:43 2015
```
Copyright (c) 1982, 2009, Oracle. All rights reserved.

Enter user-name: **app** Enter password:

Connected to:

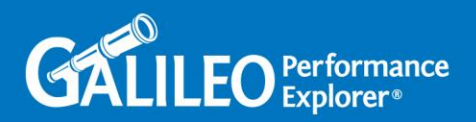

Oracle Database 11g Release 11.2.0.1.0 - 64bit Production With the Real Application Clusters and Automatic Storage Management options

```
SQL> show user;
USER is "APP"
SQL> desc contacts;
Name Null? Type
----------------------------------------- -------- -------------------------
---
LNAME VARCHAR2(20)
FNAME VARCHAR2(20)
AGE NUMBER(3)
ADDRESS VARCHAR2(60)
CITY VARCHAR2(60)
ZIP NUMBER(5)
SQL> select * from contacts;
no rows selected
```
Back on my Linux PC where I have my oraconnect JAVA application "installed" I will run it:

```
$ java -jar oraconnect.jar
Oraconnect Version 1.0 - Justin Bleistein (ATS)
```
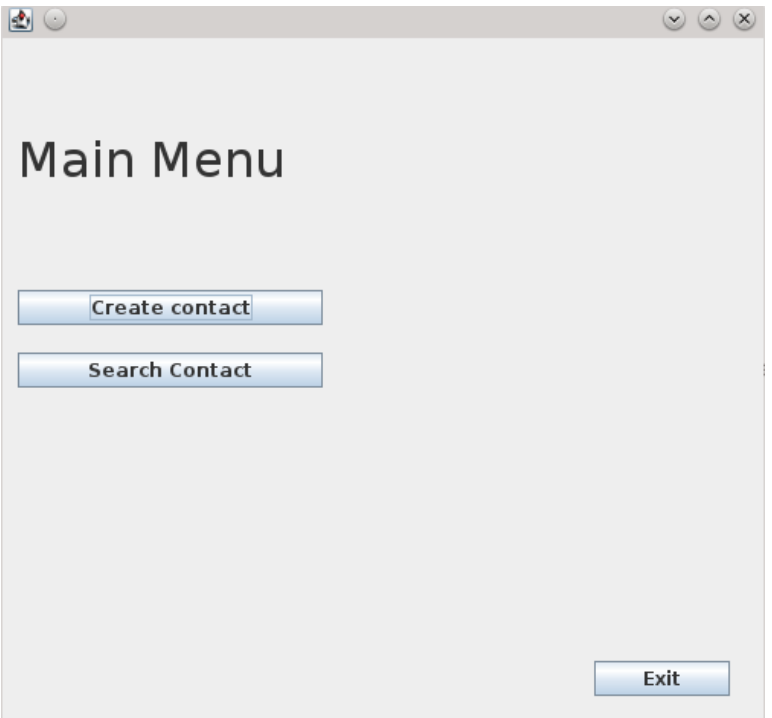

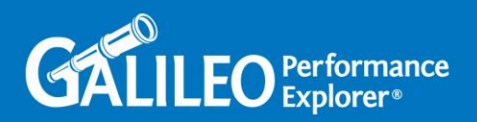

On the main menu screen I will click the button "Create contact". You will then be presented with the "Create a contact" GUI form.

This form provides you with text areas where you can input the information about a contact. When you click the "Create Contact" button, my application uses the values entered in these text areas to generate the INSERT statement which will be sent to the database.

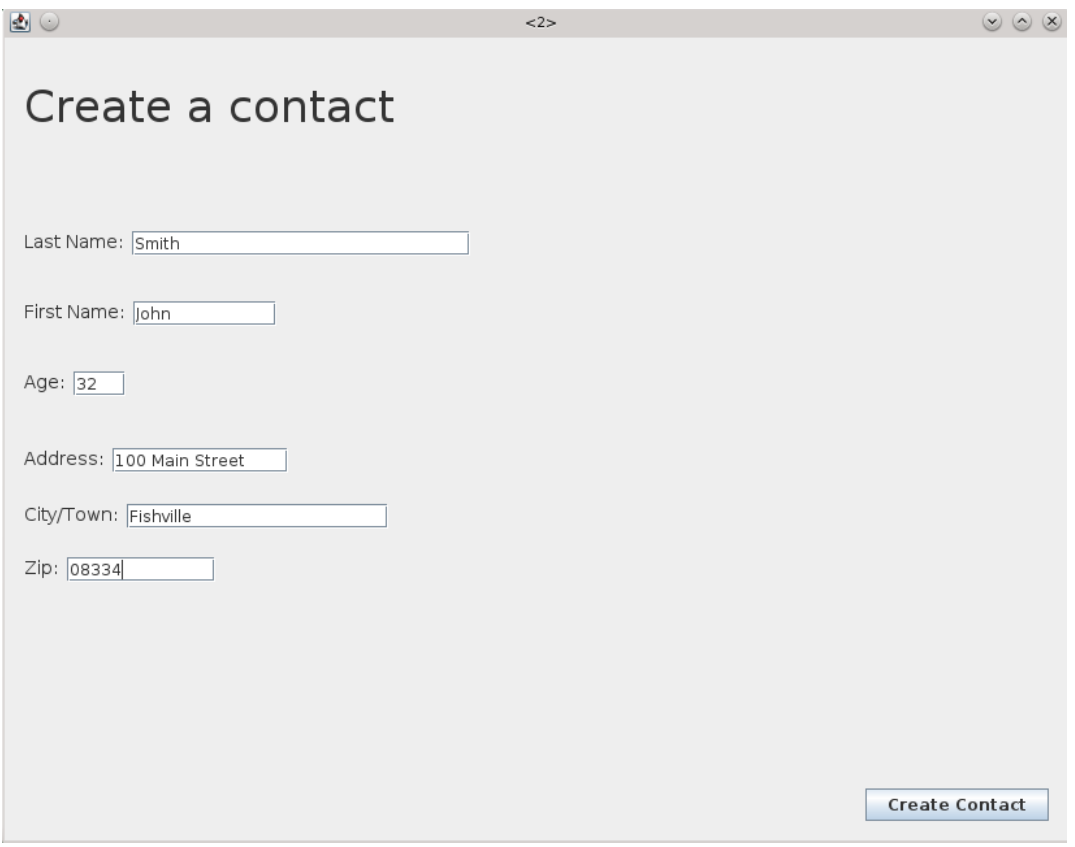

Once the contact information is entered click the "Create Contact" button.

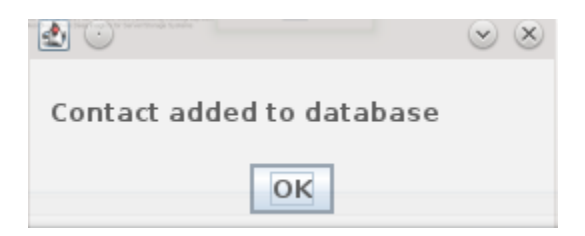

Now connect the database and see that your first contact entry has been added to the CONTACTS table. Again it does not matter which instance you connect to the database from:

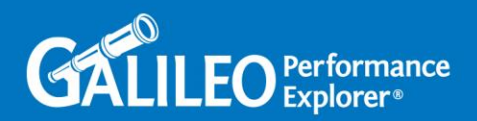

SQL> **show user;** USER is "SYS" SQL> **select instance\_name from v\$instance;** INSTANCE\_NAME --------------- db1 SQL> **select host\_name from v\$instance;** HOST\_NAME ---------------------------------------------------------------- Aixdb1 SQL> **set linesize 300;** SQL> **select \* from app.contacts;** LNAME FNAME FRAME FOR THE SAME AGE ADDRESS CITY THE CONTROL CONTROL CONTROL CONTROL CONTROL CONTROL CONTROL CONTROL CONTROL CONTROL CONTROL CONTROL CONTROL CONTROL CONTROL CONTROL CONTROL CONTROL CONTROL CONTROL CONTROL CONTROL CONTROL CONTROL CONTROL CONTROL CONTR -------------------- -------------------- ---------- ------------------------ ------------------------------------ ---------------------------------------- -------------------- ---------- Smith John 32 100 Main Street Fishville 08334 SQL> Same data will be seen from the other instance. Again this is the same database; it is just access by two instances. SQL> **show user;** USER is "SYS" SQL> **select instance\_name from v\$instance;** INSTANCE\_NAME --------------- db2 SQL> **select host\_name from v\$instance;** HOST\_NAME ---------------------------------------------------------------- Aixdb2 SQL> **set linesize 300;**

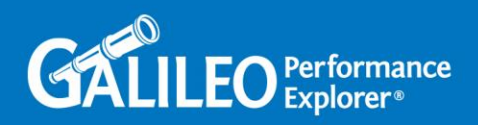

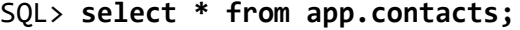

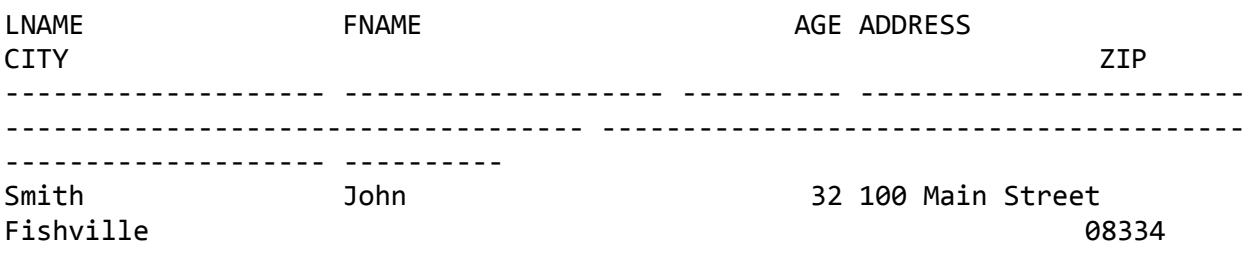

Back on the laptop run the application again. This time click the button "Search Contact":

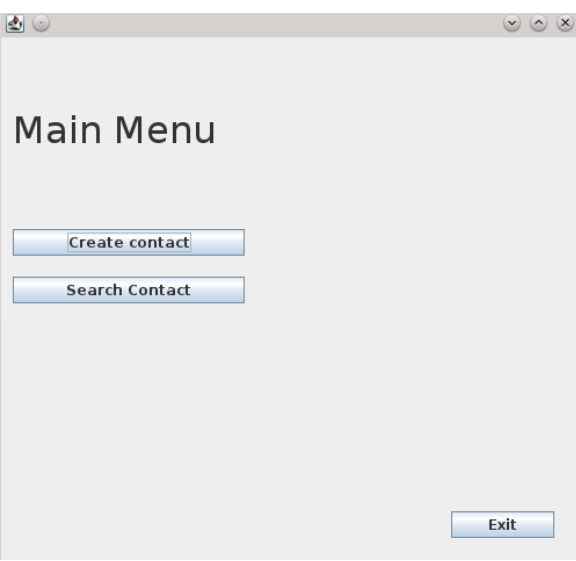

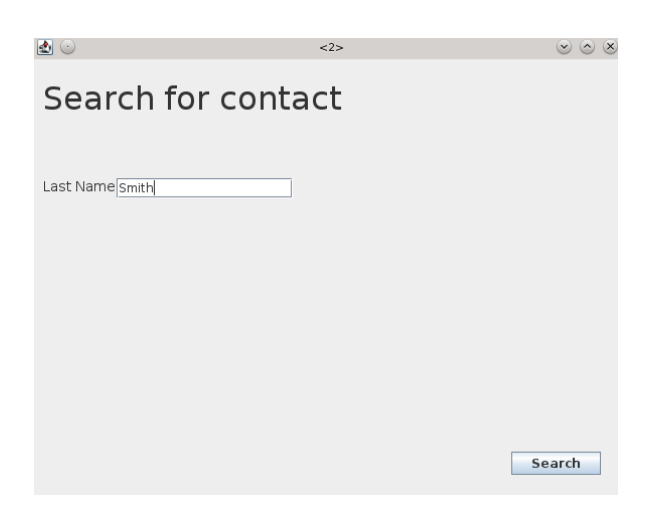

Type in the last name of the contact you entered earlier.

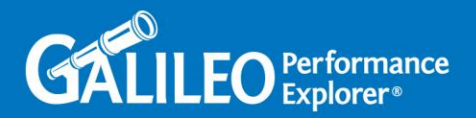

Click the "Search" button and you will then see a results screen. When you click the "Search" button, my application uses the value entered in this text area to generate the SELECT statement which will be sent to the database.

The data set result of the query is shown in the window below:

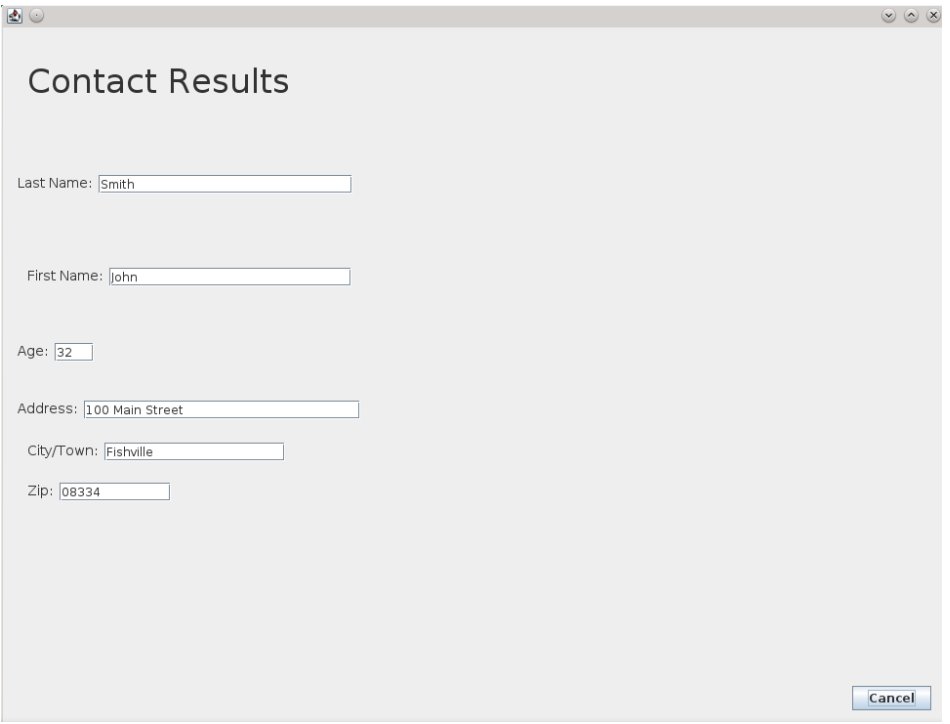

Let's now simulate a database server/node failure.

Log into node # 1 and verify that the ASM and RDBMS instances are both running and that the TNS listeners are running currently:

```
# hostname
Aixdb1
# ps -ef | grep -i smon | grep -iv grep
   grid 8650790 1 0 Jun 15 - 0:04 asm_smon_+ASM1
 oracle 12058742 1 0 Jun 15 - 0:14 ora_smon_db1
# ps -ef | grep -i tns | grep -iv grep
    grid 10813530 1 0 Jun 15 - 0:11 
/u01/app/12.1.0/grid/bin/tnslsnr LISTENER -no_crs_notify -inherit
    grid 11141226 1 0 Jun 15 - 0:12 
/u01/app/12.1.0/grid/bin/tnslsnr LISTENER_SCAN1 -no_crs_notify –inherit
```
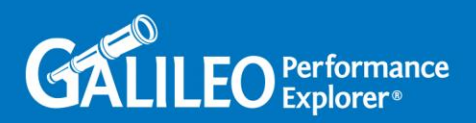

```
On node # 2:
# hostname 
Aixdb2
# ps -ef | grep -i smon | grep -iv grep
   grid 10027058 1 0 Jun 15 - 0:03 asm smon +ASM2
 oracle 12910730 1 0 Jun 15 - 0:13 ora smon db2
# ps -ef | grep -i tns | grep -iv grep
    grid 11337854 1 0 Jun 15 - 0:11 
/u01/app/12.1.0/grid/bin/tnslsnr LISTENER_SCAN2 -no_crs_notify -inherit
    grid 11731046 1 0 Jun 15 - 0:11 
/u01/app/12.1.0/grid/bin/tnslsnr LISTENER_SCAN3 -no_crs_notify -inherit
    grid 11993198 1 0 Jun 15 - 0:11 
/u01/app/12.1.0/grid/bin/tnslsnr LISTENER -no_crs_notify -inherit
#
```
Halt the first node to simulate a system crash:

# **hostname** Aixdb1

# **halt**

…

Attempt to ping the first node from the laptop. You will receive no response because it is down:

```
$ ping Aixdb1
```

```
PING Aixdb1.ats.local (192.168.240.195) 56(84) bytes of data.
…
```
On node # 2, we see that our Oracle processes are still up and running. We also notice that the SCAN1 listener has moved over to node # 2 from node # 1. Oracle does this automatically:

```
# hostname 
Aiixdb2
```

```
# ps -ef | grep -i smon | grep -iv grep
   grid 10027058 1 0 Jun 15 - 0:03 asm_smon_+ASM2
 oracle 12910730 1 0 Jun 15 - 0:14 ora smon db2
# ps -ef | grep -i tns | grep -iv grep
    grid 11337854 1 0 Jun 15 - 0:11 
/u01/app/12.1.0/grid/bin/tnslsnr LISTENER_SCAN2 -no_crs_notify -inherit
    grid 11731046 1 0 Jun 15 - 0:11
```
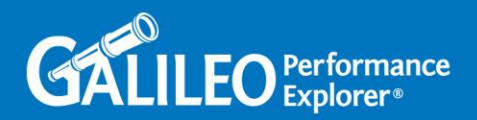

```
/u01/app/12.1.0/grid/bin/tnslsnr LISTENER_SCAN3 -no_crs_notify -inherit
                      1 0 Jun 15
/u01/app/12.1.0/grid/bin/tnslsnr LISTENER -no_crs_notify -inherit
    grid 21561532 1 0 18:04:56 - 0:00 
/u01/app/12.1.0/grid/bin/tnslsnr LISTENER_SCAN1 -no_crs_notify -inherit
```
Run the application again from the laptop:

Click the "Create contact" button:

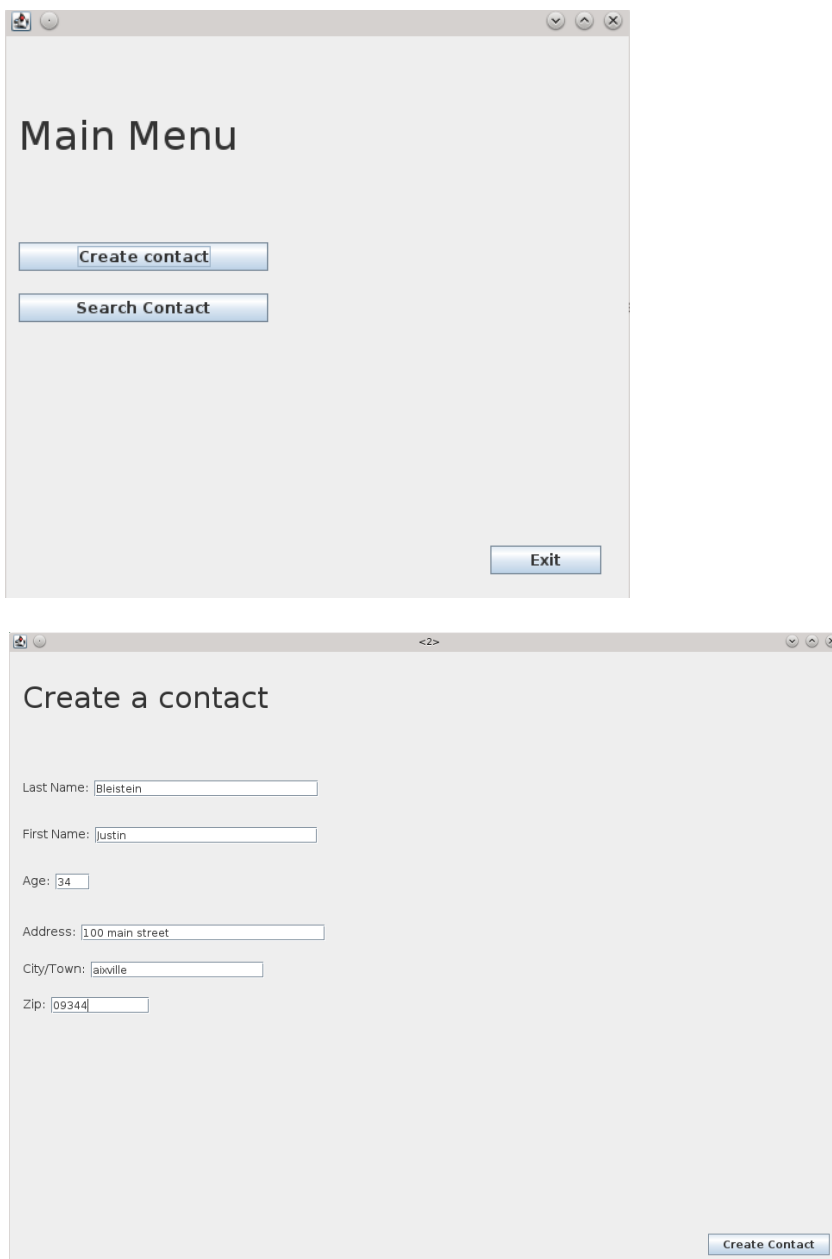

Input the contact values and then click the "Create Contact" button.

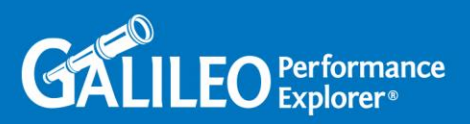

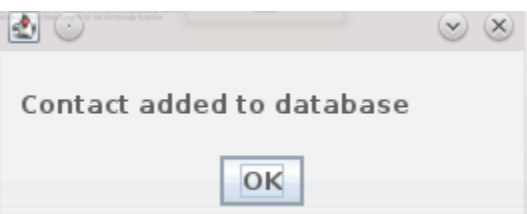

The application still worked because the SCAN IP that the application is programmed to use redirected it to a surviving node, Aixdb2, which was running a surviving instance, Db2. Even this simple client/server application experienced no interruption due to one of the nodes going down. Oracle knew what to do and did it behind the scenes. Note, and I can't stress this enough, given the trivial nature of our test application we have to reconnect to the cluster for the SCAN IP to redirect us to the surviving instance. No session on query state information was moved, a new database connection was just made. This new database connection could result from restarting the application, like we did, or at a certain part in the already running application, it depends how it is coded. This is a good point to note that the Oracle RAC infrastructure can handle the initial connection redirections etc but it is up to the application code to handle the session state redirections.

We will see the data in the CONTACTS table of the APP schema as well:

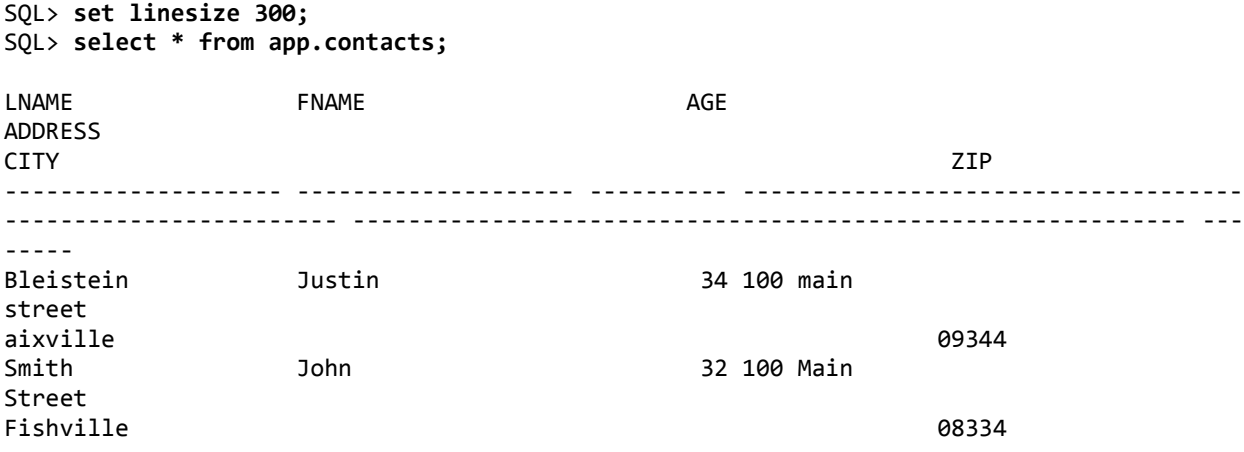

If we didn't use a VIP or a SCAN IP address because your database is running in a single instance non-RAC configuration, then we would probably see a JAVA stack trace error similar to the following. You would have to restart the non-RAC database server and database for your application to regain connectivity to the database.

java.sql.SQLRecoverableException: IO Error: The Network Adapter could not establish the connection

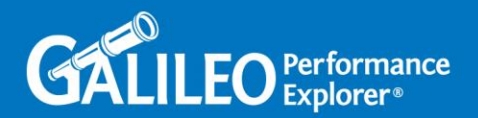

```
 at oracle.jdbc.driver.T4CConnection.logon(T4CConnection.java:489)
         at 
oracle.jdbc.driver.PhysicalConnection.<init>(PhysicalConnection.java:553)
         at oracle.jdbc.driver.T4CConnection.<init>(T4CConnection.java:254)
         at 
oracle.jdbc.driver.T4CDriverExtension.getConnection(T4CDriverExtension.java:32)
        at oracle.jdbc.driver.OracleDriver.connect(OracleDriver.java:528)
```
...

Works the other way as well, now halt the second node in the cluster – node # 2:

# **hostname** Aixdb1 # **uptime** 06:10PM up 5 mins, 1 user, load average: 1.28, 1.17, 0.56 # **date** Sun Jun 21 18:10:44 EDT 2015 # **who -b** . system boot Jun 21 18:05 # **ps -ef | grep -i smon | grep -iv grep** grid 9371684 1 0 18:08:00 - 0:00 asm\_smon\_+ASM1 oracle 12910730 1 0 18:09:01 - 0:00 ora smon db1 # **ps -ef | grep -i tns | grep -iv grep** grid 10682456 1 0 18:08:29 - 0:00 /u01/app/12.1.0/grid/bin/tnslsnr LISTENER -no\_crs\_notify -inherit grid 10879090 1 0 18:08:30 - 0:00 /u01/app/12.1.0/grid/bin/tnslsnr LISTENER\_SCAN1 -no\_crs\_notify -inherit # **hostname**  Aiixdb2 # **ps -ef |grep -i smon | grep -iv grep** grid 10027058 1 0 Jun 15 - 0:03 asm\_smon\_+ASM2 oracle 12910730 1 0 Jun 15 - 0:14 ora\_smon\_db2 # **ps -ef | grep -i tns | grep -iv grep** grid 11337854 1 0 Jun 15 - 0:11 /u01/app/12.1.0/grid/bin/tnslsnr LISTENER\_SCAN2 -no\_crs\_notify -inherit grid 11731046 1 0 Jun 15 - 0:11 /u01/app/12.1.0/grid/bin/tnslsnr LISTENER\_SCAN3 -no\_crs\_notify -inherit grid 11993198 1 0 Jun 15 - 0:11 /u01/app/12.1.0/grid/bin/tnslsnr LISTENER -no\_crs\_notify -inherit

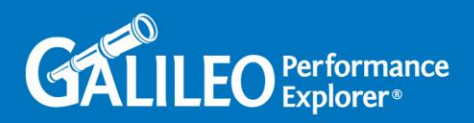

# **halt** …

```
# hostname
Aixdb1
# ps -ef | grep -i smon | grep -iv grep
    grid 9371684 1 0 18:08:00 - 0:00 asm_smon_+ASM1
 oracle 12910730 1 0 18:09:01 - 0:00 ora_smon_db1
# ps -ef | grep -i tns | grep -iv grep
    grid 10682456 1 0 18:08:29 - 0:00 
/u01/app/12.1.0/grid/bin/tnslsnr LISTENER -no_crs_notify -inherit
    grid 10879186 1 0 18:16:57 - 0:00 
/u01/app/12.1.0/grid/bin/tnslsnr LISTENER_SCAN1 -no_crs_notify -inherit
    grid 15139030 1 0 18:12:21 - 0:00 
/u01/app/12.1.0/grid/bin/tnslsnr LISTENER_SCAN3 -no_crs_notify -inherit
    grid 15335642 1 0 18:12:21 - 0:00 
/u01/app/12.1.0/grid/bin/tnslsnr LISTENER_SCAN2 -no_crs_notify -inherit
```
Run the application again from the laptop and this time just search for a contact and you will see that this works as well because once again behind the scenes Oracle RAC saw that node # 2 was down so it automatically redirected the application to the surviving node, Aixdb1, which was running the surviving instance, Db1.

To reiterate yet again, keep in mind that these failovers require you to restart your application or at least go back to a point where the application is reinitializing the database connection via JDBC. A lot of transparent database failure, in regards to application availability, is handled by the application side. As noted earlier this specific topic is out of scope of this blog entry but it is imperative to understand this point. You can think of applications which are programmed in this matter to be – "RAC Aware".

Start the application again and see that you again still have functionality which the database is facilitating.

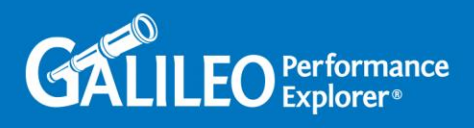

Click the "Create contact" button:

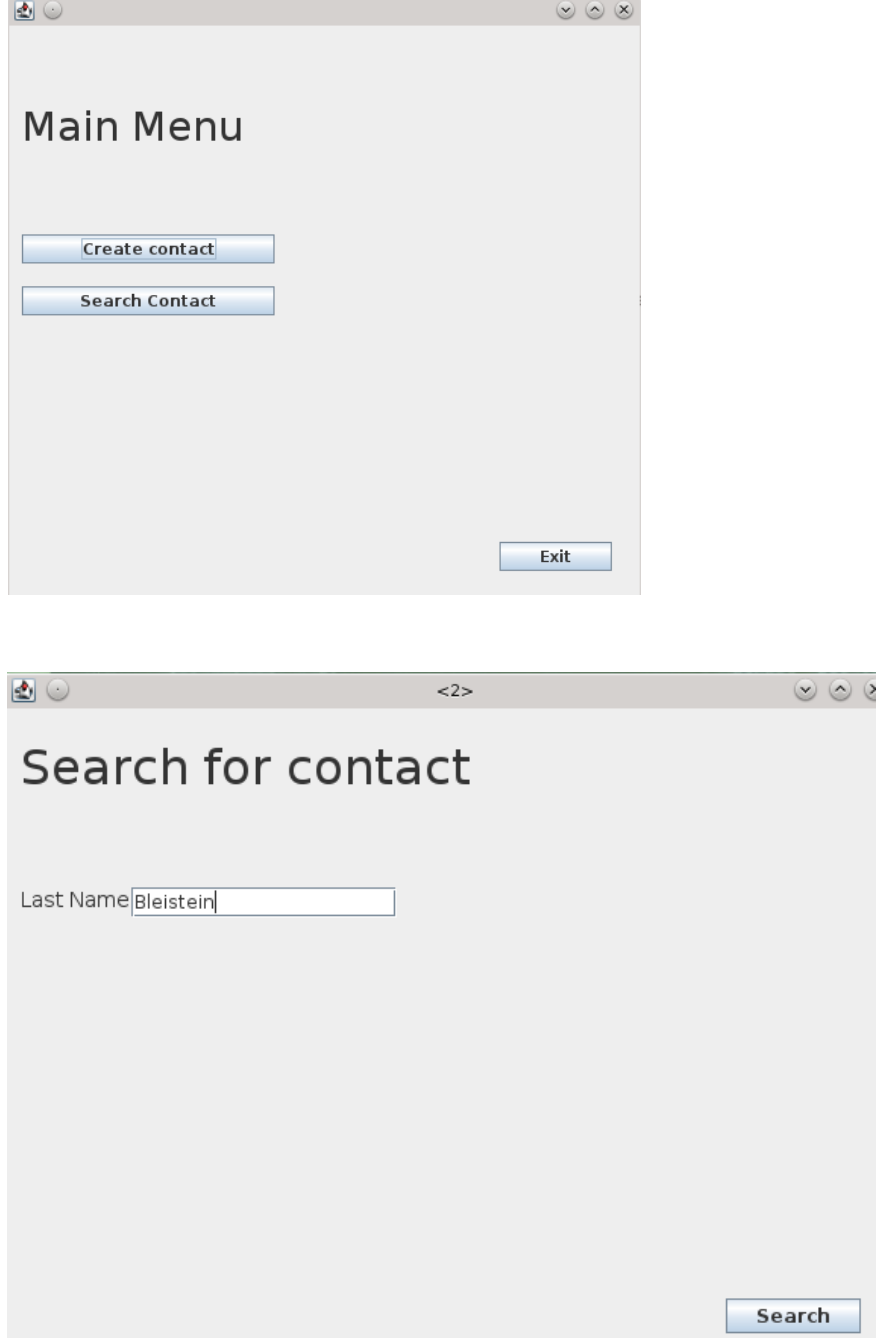

Search for a contact by typing in the last name and then clicking the "Search" button:

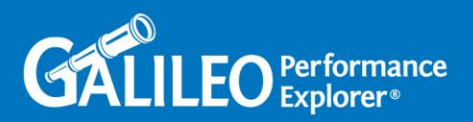

View the contact attribute results from the database:

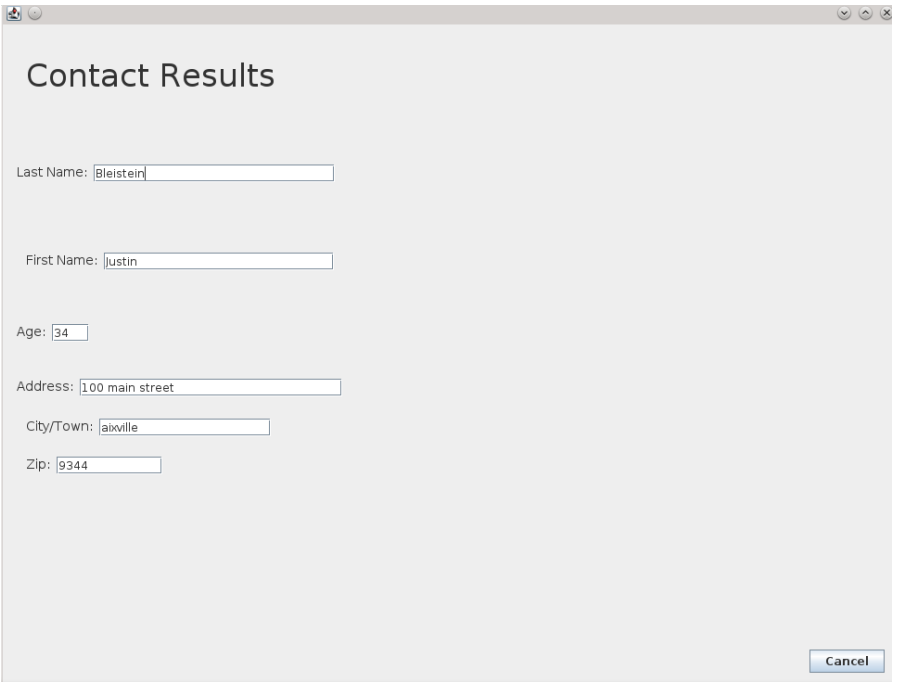

Don't close the search result window above.

One last test, we will now test to see what happens if we lose a node while the application is "opened". I put quotes around the word opened because again this is a very primitive client/server application. It being classified as running or opened is very loose in terminology.

After we do a search for a contact our JAVA application makes a connection to the cluster. In my JAVA code I do not close the database connection until the "Cancel" button of the "Contact Results" window is clicked.

The SCAN IP directed the database connection through node # 2:

```
# hostname
Aixdb2
# ps -ef | grep -i "local=no"
    grid 25755772 1 0 13:43:55 - 0:00 oracledb2 (LOCAL=NO)
```
Note, the Oracle SCAN mechanism has an internal algorithm to determine which node the application connection gets sent to. This decision is based on, among other things, the current performance load on a particular instance.

# **hostname** Aixdb1

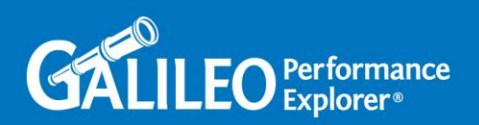

# **ps -ef | grep -i "local=no"** # From database db1: SQL> **select inst\_id from gv\$session where machine = 'justinbspc1';** INST\_ID ---------- 2 SQL> **select sid from gv\$session where machine = 'justinbspc1';** SID ---------- 99 SQL> **SELECT P.SPID, S.SID, S.SERIAL# FROM V\$PROCESS P, V\$SESSION SWHERE P.ADDR = S.PADDR AND S.SID = 99;** SPID SID SERIAL# ------------------------ ---------- ---------- 25755772 99 18715

PID matches the PID running on node #2.

Note, despite the fact that our application is actually connected to the database via the instance Db2 which runs on Aixdb2, we can still see it from any node in the cluster via the global RAC GV\$SESSION view.

Now forcefully shutdown node # 2, the node that our application is currently connected to:

# **hostname** Aixdb2

# **reboot**

...

You won't see an error from the application because again it is opened by not really doing any type of database health checks or anything in the background because it is a primitive application.

Close the "Contact Results" window by clicking the "Cancel" button. That should drop you back to the "Search for contact" window because in my JAVA code I did not close the "Search for contact" window just because a sub-window off of that window was opened – "Contact Results".

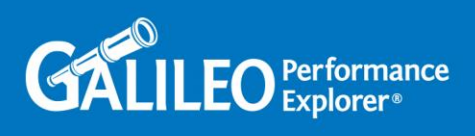

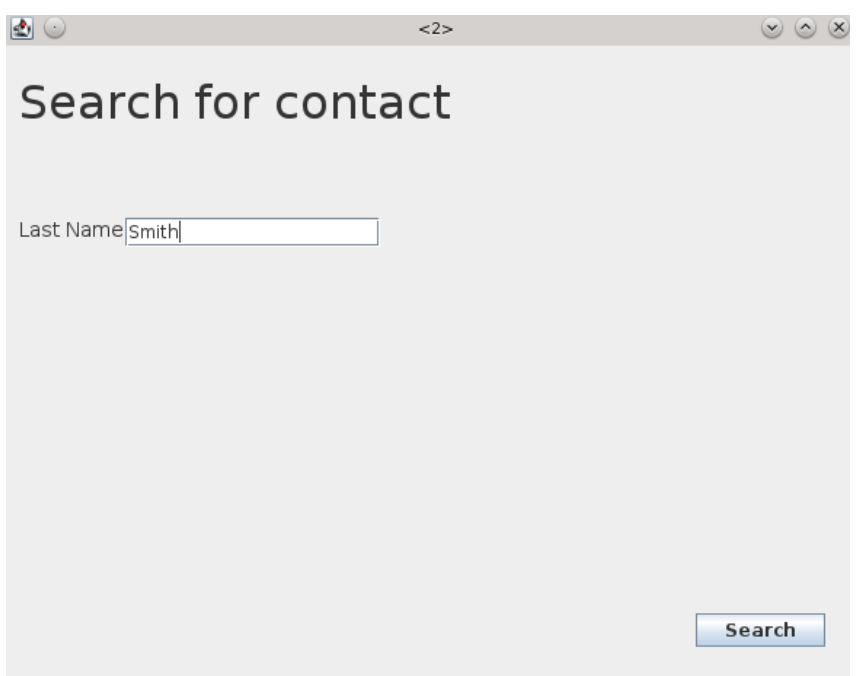

Fill in your search criteria and then click the button "Search":

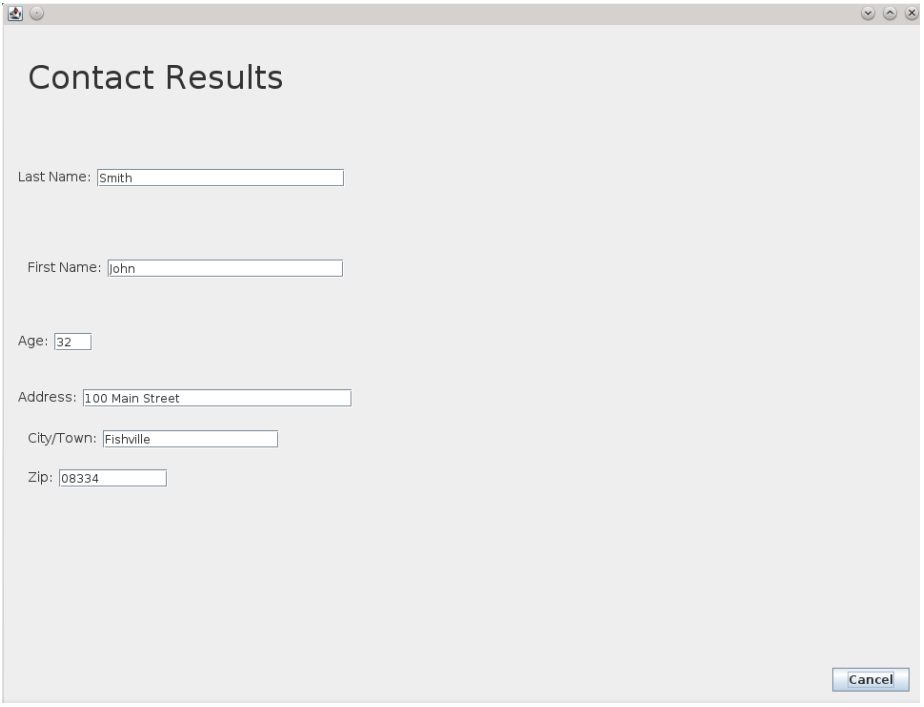

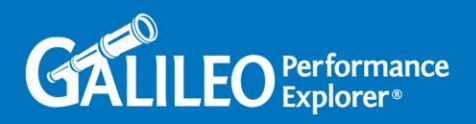

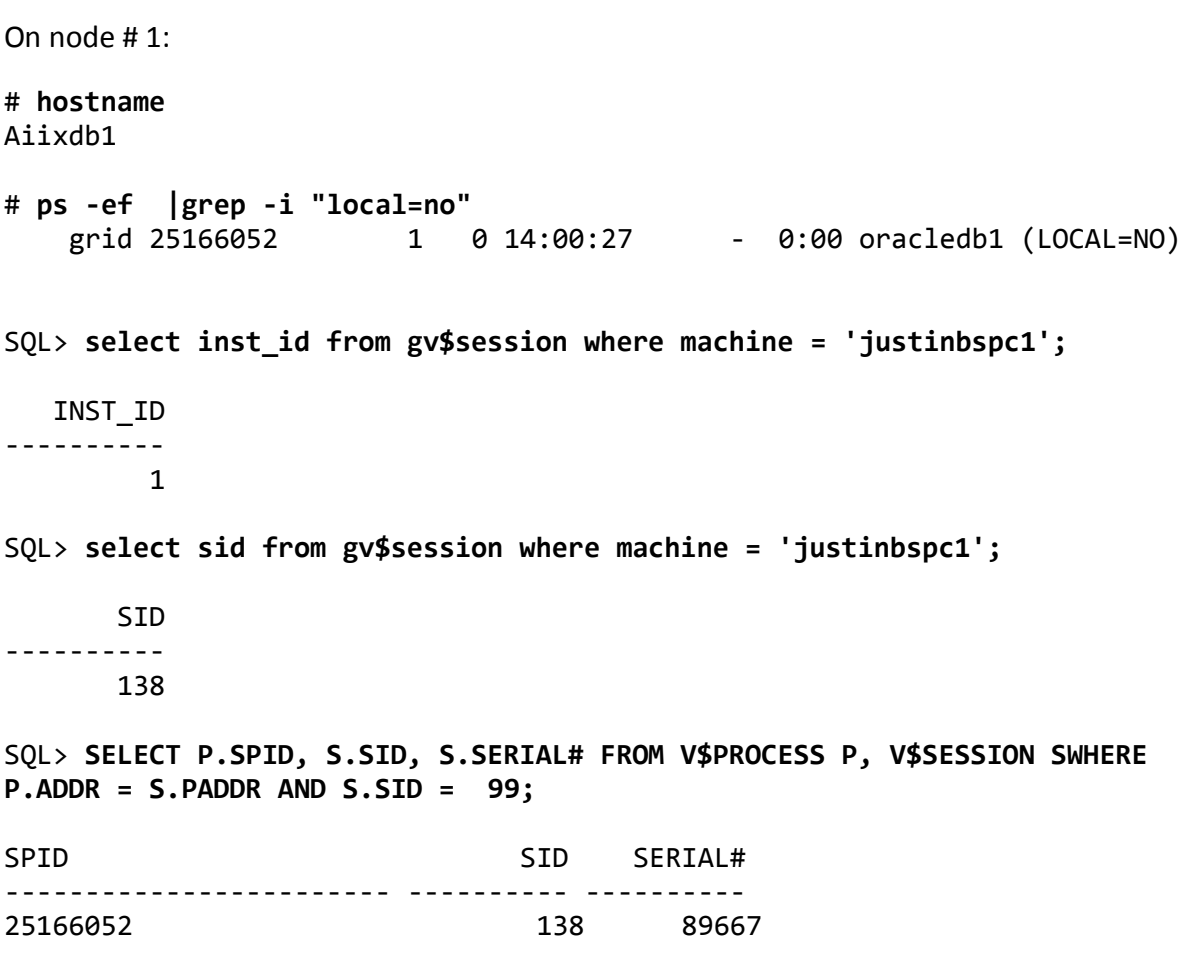

As you can see, when we clicked the "Search" button on the "Search for contact" window the JAVA code initiated another database connection via the SCAN IP. The SCAN IP directed the application to the surviving instance running on the surviving node – node #1. This is the same behavior we saw earlier, when we would just restart our application after a RAC node failure. So you see? It is all in the JAVA code.